## Ejemplo de configuración ISDN - IP Ī

# Contenido

[Introducción](#page-0-0) **[Prerequisites](#page-0-1) [Requirements](#page-0-2)** [Componentes Utilizados](#page-0-3) **[Convenciones](#page-0-4) [Configurar](#page-1-0)** [Diagrama de la red](#page-1-1) **[Configuraciones](#page-1-2)** [Explicación de la configuración de C2503](#page-3-0) [Explicación de la configuración de C4000](#page-5-0) [Verificación](#page-7-0) **[Troubleshoot](#page-8-0)** [Información Relacionada](#page-8-1)

### <span id="page-0-0"></span>Introducción

Este documento facilita una configuración de muestra para ISDN con el uso del IP.

### <span id="page-0-1"></span>**Prerequisites**

#### <span id="page-0-2"></span>**Requirements**

No hay requisitos específicos para este documento.

#### <span id="page-0-3"></span>Componentes Utilizados

Este documento no tiene restricciones específicas en cuanto a versiones de software y de hardware.

The information in this document was created from the devices in a specific lab environment. All of the devices used in this document started with a cleared (default) configuration. If your network is live, make sure that you understand the potential impact of any command.

#### <span id="page-0-4"></span>**Convenciones**

Consulte [Convenciones de Consejos TécnicosCisco para obtener más información sobre las](//www.cisco.com/en/US/tech/tk801/tk36/technologies_tech_note09186a0080121ac5.shtml) [convenciones del documento.](//www.cisco.com/en/US/tech/tk801/tk36/technologies_tech_note09186a0080121ac5.shtml)

### <span id="page-1-0"></span>**Configurar**

En esta sección encontrará la información para configurar las funciones descritas en este documento.

Nota: Use la [Command Lookup Tool](//tools.cisco.com/Support/CLILookup/cltSearchAction.do) (sólo [clientes registrados\)](//tools.cisco.com/RPF/register/register.do) para obtener más información sobre los comandos utilizados en este documento.

#### <span id="page-1-1"></span>Diagrama de la red

En este documento, se utiliza esta configuración de red:

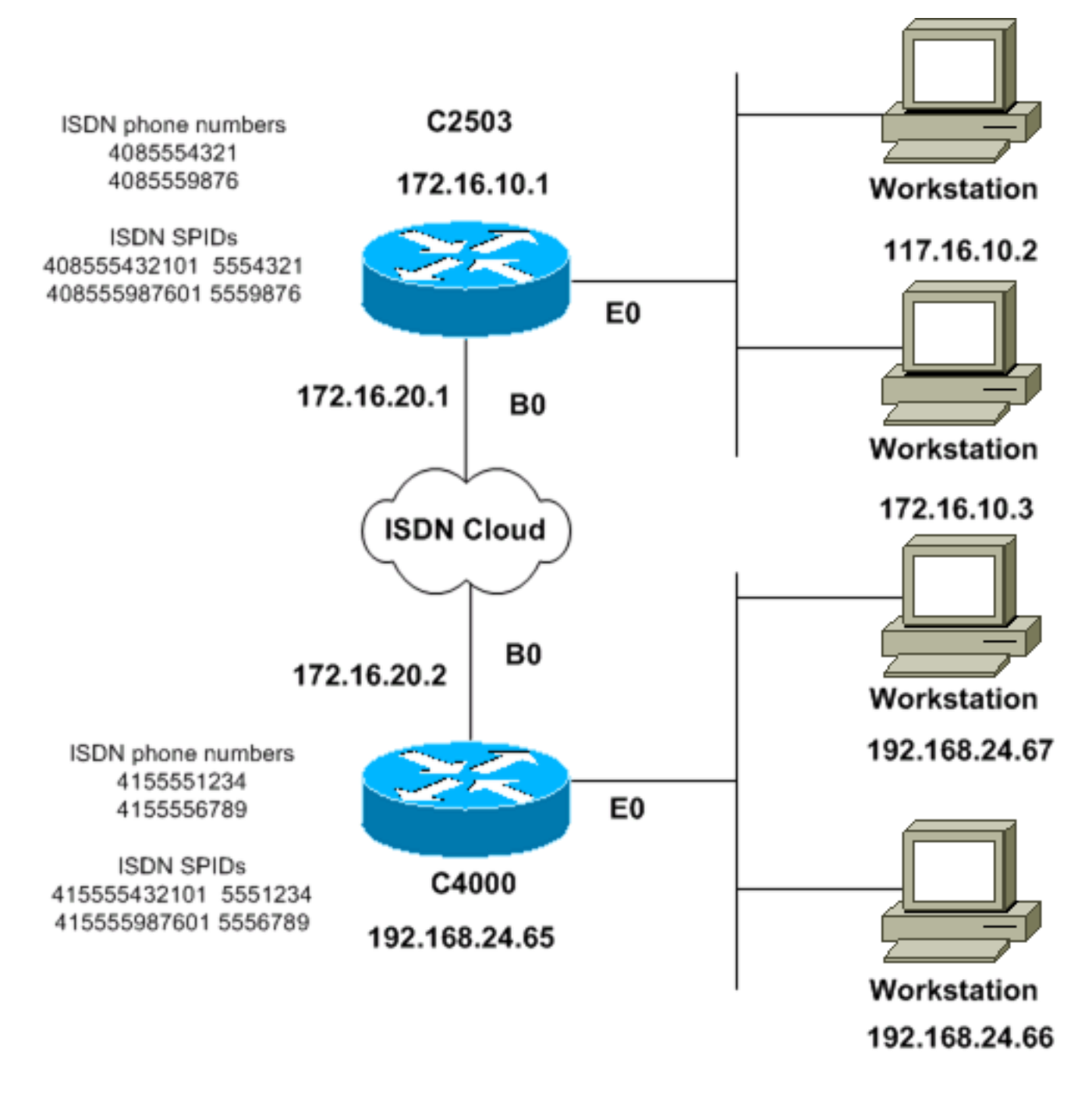

#### <span id="page-1-2"></span>**Configuraciones**

En este documento, se utilizan estas configuraciones:

- C2503
- C4000

#### C2503

C2503#**write terminal** ###### Current configuration: ! version 10.2 ! hostname C2503 ! enable password test ! username C4000 password cisco *!--- See the* **username** explanation in the !--- [Explanation of the C2503 Configuration](#page-3-0) section of this document. isdn switch-type basic-dms100 ! interface Ethernet0 ip address 172.16.10.1 255.255.255.0 ! interface Serial0 no ip address shutdown ! interface Serial1 no ip address shutdown ! interface BRI0 ip address 172.16.20.1 255.255.255.0 encapsulation ppp bandwidth 56 dialer idle-timeout 300 dialer map ip 172.16.20.2 name C4000 speed 56 broadcast 14155551234 dialer map ip 172.16.20.2 name C4000 speed 56 broadcast 14155556789 dialer hold-queue 5 dialer load-threshold 100 dialer-group 1 isdn spid1 408555432101 5554321 isdn spid2 408555987601 5559876 ppp authentication chap ! router igrp 1 network 172.16.0.0 ! ip route 192.168.24.0 255.255.255.0 172.16.20.2 access-list 100 deny ip 0.0.0.0 255.255.255.255 255.255.255.255 0.0.0.0 accesslist 100 permit ip 0.0.0.0 255.255.255.255 0.0.0.0 255.255.255.255 ! ! dialer-list 1 list 100 ! line con 0 line aux 0 line vty 0 4 password test login ! end C4000 C4000#**write terminal** ###### Current configuration: ! version 10.2 ! hostname C4000 ! enable password test ! username C2503 password cisco *!--- See the* **username** explanation in the !--- [Explanation of the C4000 Configuration](#page-5-0) section of this document. isdn switch-type basic-dms100 ! interface Ethernet0 ip address 192.168.24.65 255.255.255.0 ! interface Serial0 no ip address shutdown ! interface Serial1 no ip address shutdown ! interface BRI0 ip address 172.16.20.2 255.255.255.0 encapsulation ppp bandwidth 56 dialer idle-timeout 300 dialer map ip 172.16.20.1 name C2503 speed 56 broadcast 14085554321 dialer map ip 172.16.20.1 name C2503 speed 56 broadcast 14085559876 dialer hold-queue 5 dialer load-threshold 100 dialer-group 1 isdn spid1 415555123401 5551234 isdn spid2 415555678901 5556789 ppp authentication chap !

```
router igrp 1 network 172.16.0.0 network 192.168.24.0 !
ip route 172.16.10.0 255.255.255.0 172.16.20.1 access-
list 100 deny ip 0.0.0.0 255.255.255.255 255.255.255.255
0.0.0.0 access-list 100 permit ip 0.0.0.0
255.255.255.255 0.0.0.0 255.255.255.255 ! ! dialer-list
1 list 100 ! line con 0 line aux 0 line vty 0 4 password
test login ! end
```
### <span id="page-3-0"></span>Explicación de la configuración de C2503

C2503#**write terminal** ###### Current configuration: ! version 10.2 ! hostname C2503 ! enable password test ! username C4000 password cisco

El nombre de usuario C4000 es el nombre de host del router remoto. El comando dialer map, que se explica en esta sección, utiliza este nombre de usuario. El nombre de usuario no distingue entre mayúsculas y minúsculas durante la autenticación. Sin embargo, el *nombre* que configura con el comando dialer map *distingue entre mayúsculas y minúsculas*. Debe coincidir exactamente con el nombre de host del router remoto, que es "C4000".

Nota: En el router C2503, el *nombre* que configura con el comando username debe coincidir exactamente con el nombre que configura con el comando dialer map. Usted ejecuta el comando username en el modo de configuración global.

El proceso de autenticación CHAP utiliza la contraseña. La contraseña distingue entre mayúsculas y minúsculas y debe coincidir exactamente con la contraseña del router remoto.

Nota: Para evitar confusiones, este ejemplo de configuración utiliza la forma no cifrada de la contraseña de cisco. En la configuración real, la contraseña aparece en su forma cifrada: 7 13061E010803. En esta contraseña, 7 denota el tipo de encriptación y 13061E010803 es la forma cifrada de la contraseña cisco. Cuando ejecute o realice cambios en el comando username, introduzca siempre la contraseña en su forma no cifrada y no introduzca el tipo de encriptación (7). El tipo de encriptación se establece automáticamente.

• **isdn switch-type basic-dms100**: el tipo de switch ISDN debe coincidir con el equipo de su portadora. Si cambia el tipo de switch, debe recargar el router para que el nuevo tipo de switch tenga efecto.

```
interface Ethernet0
ip address 172.16.10.1 255.255.255.0
interface Serial0
no ip address
shutdown
!
interface Serial1
no ip address
shutdown
!
interface BRI0
```
ip address 172.16.20.1 255.255.255.0

- encapsulation ppp: utilice encapsulación PPP en lugar de High-Level Data Link Control (HDLC) para permitir el uso de la autenticación CHAP.
- **bandwidth 56**: la configuración de ancho de banda predeterminada para una interfaz BRI es 64 kbps. Si configura sus instrucciones dialer map con la opción speed 56, incluya la instrucción bandwidth.Nota: Este comando no controla la velocidad de la línea ISDN. El comando establece el punto de referencia correcto para:El puerto BRI muestra estadísticas de interfazEl comando dialer load-thresholdMétricas de routing de protocolo de routing de gateway interior (IGRP)/IGRP mejorado (EIGRP)
- dialer idle-timeout 300: Este comando establece el número de segundos que la conexión ISDN permanece abierta si no se rutea tráfico interesante. El temporizador se reinicia cada vez que se reenvía un paquete interesante.
- dialer map ip 172.16.20.2 name C4000 speed 56 broadcast 1415551234dialer map ip 172.16.20.2 name C4000 speed 56 broadcast 1415556789Utilice el comando dialer map con autenticación CHAP para realizar la llamada inicial al router remoto cuando se reenvía tráfico interesante a la interfaz BRI. Cuando la conexión se activa, el comando **dialer idle-timeout** determina el tiempo que la conexión permanece activa. Se necesita una instrucción dialer map para cada número de teléfono ISDN al que se llamará. Sin embargo, tenga en cuenta que dos instrucciones dialer map que apuntan a la misma ubicación pueden activar ambos canales B cuando sólo desee utilizar un canal.Los parámetros de comando para este ejemplo son:172.16.20.2 : Dirección IP de la interfaz BRI del router remotoPara determinar esta dirección, ejecute el comando show interface bri 0 en el prompt de la consola del router remoto.name C4000: el nombre de host del router remotoEl nombre distingue entre mayúsculas y minúsculas y debe coincidir con el nombre que configure para el comando username.speed 56: establece la velocidad del marcador en 56 kbps para los circuitos ISDN que no son de 64 kbps de extremo a extremoIncluya este parámetro en las instrucciones dialer map de ambos routers. La mayoría de las instalaciones en Norteamérica deben configurarse para 56 kbps.broadcast: permite el reenvío de paquetes de difusiónA menos que el comando dialer-list especifique los paquetes de broadcast como paquetes interesantes, los paquetes se reenvían solamente cuando el link ISDN está activo.14155551234 y 1415556789: los números de teléfono ISDN del router remoto
- dialer hold-queue 5: este comando permite que los paquetes interesantes se pongan en cola hasta el establecimiento de la conexión ISDN. En este ejemplo, se pondrán en cola cinco paquetes interesantes.
- **dialer load-threshold 100**: este comando configura el ancho de banda a petición. El comando configura la carga máxima antes de que el marcador realice otra llamada a través del segundo canal B. La carga es el valor de la carga promedio y ponderada para la interfaz, donde 1 es descargada y 255 es completamente cargada El valor de carga real que se debe configurar depende de las características de su red en particular. En este ejemplo, el segundo canal B se activa cuando la carga alcanza el 39% de la utilización máxima, que es 100 dividido por 255.
- **dialer-group 1**: el comando **dialer-group 1** habilita la lista de marcador 1 en la interfaz BRI, que determina qué paquetes son interesantes y activará la conexión ISDN.
- isdn spid2 408555432101 5554321isdn spid2 408555987601 5559876Utilice los comandos isdn spid si la portadora asigna identificadores de perfil de servicio (SPID) a las líneas ISDN.

• ppp authentication chap: este comando habilita la autenticación CHAP. router igrp 1 network 172.16.0.0

- ip route 192.168.24.0 255.255.255.0 172.16.20.2 : este comando ip route crea una ruta estática a la red del router remoto a través de la interfaz BRI del router remoto. Esto es un requisito porque las rutas dinámicas se pierden cuando el link ISDN está inactivo.Los parámetros de comando para este ejemplo son:192.168.24.0: la red de destino255.255.255.0: la máscara de red de destinoUn 255 en una posición de octeto especifica que es necesaria una coincidencia exacta para ese octeto. Un 0 en una posición de octeto especifica que cualquier valor coincide.172.16.20.2 : la dirección del salto siguiente que se puede utilizar para alcanzar la red de destino
- access-list 100 deny ip 0.0.0.0 255.255.255.255 255.255.255.255 0.0.0.0access-list 100 permit ip 0.0.0.0 255.255.255.255 0.0.0.0 255.255.255—Este comando access-list determina qué paquetes IP son interesantes y activará el link ISDN. La lista de acceso que se creará depende del diseño de la red en particular.access-list 100 deny ip 0.0.0.0 255.255.255.255 255.255.255.255 0.0.0.0—Este comando access-list define todos los paquetes de broadcast como no interesantes.access-list 100 permit ip 0.0.0.0 255.255.255.255 0.0.0.0255.255.255—Este comando access-list define todos los demás paquetes IP como interesantes.
- dialer-list 1 list 100: Este comando apunta a la lista de acceso 100, que determina qué paquetes IP son interesantes.

```
line con 0
line aux 0
line vty 0 4
password test
login
!
end
```
#### <span id="page-5-0"></span>Explicación de la configuración de C4000

```
C4000#write terminal
######
Current configuration:
!
version 10.2
!
hostname C4000
!
enable password test
!
username C2503 password cisco
```
El nombre de usuario c2503 es el nombre de host del router remoto. El comando dialer map, que se explica en esta sección, utiliza este nombre de usuario. El nombre de usuario no distingue entre mayúsculas y minúsculas durante la autenticación. Sin embargo, el *nombre* que configura con el comando dialer map distingue entre mayúsculas y minúsculas. Debe coincidir exactamente con el nombre de host del router remoto, que es "C2503".

Nota: En el router C4000, el *nombre* que configura con el nombre de usuario debe coincidir exactamente con el nombre que configura con el comando dialer map. Usted ejecuta el comando username en el modo de configuración global.

El proceso de autenticación CHAP utiliza la contraseña. La contraseña distingue entre mayúsculas y minúsculas y debe coincidir exactamente con la contraseña del router remoto. Nota: Para evitar confusiones, este ejemplo de configuración utiliza la forma no cifrada de la contraseña de cisco. En la configuración real, la contraseña aparece en su forma cifrada: 7 13061E010803. En esta contraseña, 7 denota el tipo de encriptación y 13061E010803 es la forma cifrada de la contraseña cisco. Cuando ejecute o realice cambios en el comando username, introduzca siempre la contraseña en su forma no cifrada y no introduzca el tipo de encriptación (7). El tipo de encriptación se establece automáticamente.

• **isdn switch-type basic-dms100**: el tipo de switch ISDN debe coincidir con el equipo de su portadora. Si cambia el tipo de switch, debe recargar el router para que el nuevo tipo de switch tenga efecto.

```
interface Ethernet0
ip address 192.168.24.65 255.255.255.0
interface Serial0
no ip address
shutdown
!
interface Serial1
no ip address
shutdown
!
interface BRI0
ip address 172.16.20.2 255.255.255.0
```

```
encapsulation ppp
```
- encapsulation ppp: utilice la encapsulación PPP en lugar de HDLC para permitir el uso de la autenticación CHAP.
- **bandwidth 56**: la configuración de ancho de banda predeterminada para una interfaz BRI es 64 kbps. Si configura sus instrucciones dialer map con la opción speed 56, incluya la instrucción bandwidth.Nota: Este comando no controla la velocidad de la línea ISDN. El comando establece el punto de referencia correcto para:El puerto BRI muestra estadísticas de interfazEl comando dialer load-thresholdMétricas de ruteo IGRP/EIGRP
- dialer idle-timeout 300: Este comando establece el número de segundos que la conexión ISDN permanece abierta si no se rutea tráfico interesante. El temporizador se reinicia cada vez que se reenvía un paquete interesante.

dialer map ip 172.16.20.1 name C2503 speed 56 broadcast 14085554321 dialer map ip 172.16.20.1 name C2503 speed 56 broadcast 14085559876

Utilice el comando dialer map con autenticación CHAP para realizar la llamada inicial al router remoto cuando se reenvía tráfico interesante a la interfaz BRI. Cuando la conexión se activa, el comando dialer idle-timeout determina el tiempo que la conexión permanece activa. Se necesita una instrucción dialer map para cada número de teléfono ISDN al que se llamará. Sin embargo, tenga en cuenta que dos instrucciones dialer map que apuntan a la misma ubicación pueden activar ambos canales B cuando sólo desee utilizar un canal.Los parámetros de comando para este ejemplo son:172.16.20.1 : Dirección IP de la interfaz BRI del router remotoPara determinar esta dirección, ejecute el comando show interface bri 0 en el prompt de la consola del router remoto.name C2503: el nombre de host del router remotoEl nombre distingue entre mayúsculas y minúsculas y debe coincidir con el nombre que configure para el comando username.speed 56: establece la velocidad del marcador en 56 kbps para los circuitos ISDN que no son de 64 kbps de extremo a extremoIncluya este parámetro en las instrucciones dialer map de ambos routers. La mayoría de las instalaciones en Norteamérica deben configurarse para 56 kbps.broadcast: permite el reenvío de paquetes de difusiónA menos que el comando dialer-list especifique los paquetes de broadcast como paquetes interesantes, los paquetes se reenvían solamente cuando el link ISDN está

activo.14085554321 y 14085559876: los números de teléfono ISDN del router remoto

- dialer hold-queue 5 —Este comando permite poner en cola los paquetes interesantes hasta el establecimiento de la conexión ISDN. En este ejemplo, se pondrán en cola cinco paquetes **interesantes**
- dialer load-threshold 100: este comando configura el ancho de banda a petición. El comando configura la carga máxima antes de que el marcador realice otra llamada a través del segundo canal B. La carga es el valor de la carga promedio y ponderada para la interfaz, donde 1 es descargada y 255 es completamente cargada El valor de carga real que se debe configurar depende de las características de su red en particular. En este ejemplo, el segundo canal B se activa cuando la carga alcanza el 39% de la utilización máxima, que es 100 dividido por 255.
- **dialer-group 1**: el comando **dialer-group 1** habilita la lista de marcador 1 en la interfaz BRI, que determina qué paquetes son interesantes y activará la conexión ISDN.
- isdn spid2 415555123401 5551234isdn spid2 415555678901 5556789Utilice los comandos isdn spid si su portadora asigna SPID a sus líneas ISDN.
- ppp authentication chap: este comando habilita la autenticación CHAP.

```
router igrp 1
network 172.16.0.0
network 192.168.24.0
```
- **ip route 172.16.10.0 255.255.255.0 172.16.20.1** : este comando **ip route** crea una ruta estática a la red del router remoto a través de la interfaz BRI del router remoto. Esto es un requisito porque las rutas dinámicas se pierden cuando el link ISDN está inactivo.Los parámetros de comando para este ejemplo son:172.16.0.0: la red de destino255.255.0.0: la máscara de red de destinoUn 255 en una posición de octeto especifica que es necesaria una coincidencia exacta para ese octeto. Un 0 en una posición de octeto especifica que cualquier valor coincide.172.16.20.1: la dirección del salto siguiente que se puede utilizar para alcanzar la red de destino
- access-list 100 deny ip 0.0.0.0 255.255.255.255 255.255.255.255 0.0.0.0access-list 100 permit ip 0.0.0.0 255.255.255.255 0.0.0.0 255.255.255—Este comando access-list determina qué paquetes IP son interesantes y activará el link ISDN. La lista de acceso que se creará depende del diseño de la red en particular.access-list 100 deny ip 0.0.0.0 255.255.255.255 255.255.255.255 0.0.0 —Este comando access-list define todos los paquetes de broadcast como no interesantes.access-list 100 permit ip 0.0.0.0 255.255.255.255 0.0.0.0 255.255.255—Este comando access-list define todos los demás paquetes IP como interesantes.
- dialer-list 1 list 100: Este comando apunta a la lista de acceso 100, que determina qué paquetes IP son interesantes.

```
line con 0
line aux 0
line vty 0 4
password test
login
!
end
```
# <span id="page-7-0"></span>**Verificación**

Actualmente, no hay un procedimiento de verificación disponible para esta configuración.

### <span id="page-8-0"></span>**Troubleshoot**

Actualmente, no hay información específica de troubleshooting disponible para esta configuración.

## <span id="page-8-1"></span>**Información Relacionada**

- [Páginas de soporte de la tecnología de marcación](//www.cisco.com/web/psa/technologies/tsd_technology_support_design.html?c=277907760&referring_site=bodynav)
- [Soporte Técnico y Documentación Cisco Systems](//www.cisco.com/cisco/web/support/index.html?referring_site=bodynav)